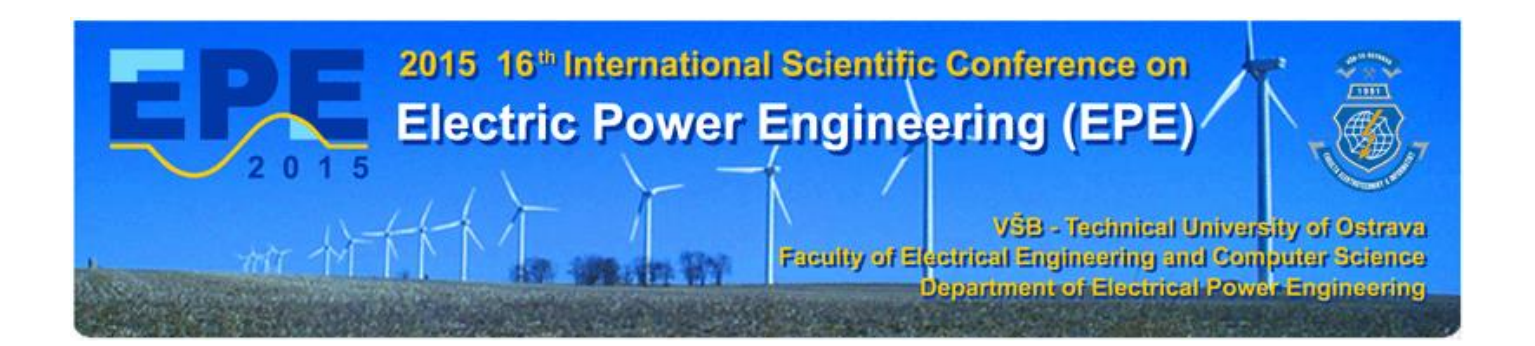

# **Final full paper and IEEE copyright submission**

**Important:** The Final full paper must be also resubmitted (inserted into to the conference web site) by those authors, whose papers passed the review process and are marked as "Accept in its current form".

**Note:** Without next steps your paper will not be included at IEEE Xplore.

## **1. Instructions for elaboration of the Final full paper**

**Step 1:** The appropriate copyright notice is to appear to the footer of the first page of each paper (see the figure below):

- For papers in which all authors are employed by the US government, the copyright notice is: **U.S. Government work not protected by U.S. copyright**
- For papers in which all authors are employed by a Crown government (UK, Canada, and Australia), the copyright notice is: **978-1-4673-6788-2/15/\$31.00 ©2015 Crown**
- For papers in which all authors are employed by the European Union, the copyright notice is: **978-1-4673-6788-2/15/\$31.00 ©2015 European Union**
- For all other papers the copyright notice is: **978-1-4673-6788-2/15/\$31.00 ©2015 IEEE**

# Paper Title\* (use style: *paper title*)

Subtitle as needed (paper subtitle)

Authors Name/s per 1st Affiliation (Author) line 1 (of *Affiliation*): dept. name of organization line 2-name of organization, acronyms acceptable line 3-City, Country line 4-e-mail address if desired

Abstract-This electronic document is a "live" template and already defines the components of your paper [title, text, heads, etc.] in its style sheet. (Abstract)

Keywords-component; formatting; style; styling; insert (key words)

#### I. INTRODUCTION (HEADING 1)

This template, modified in MS Word 2007 and saved as a "Word 97-2003 Document" for the PC, provides authors with most of the formatting specifications needed for preparing electronic versions of their papers. All standard paper components have been specified for three reasons: (1) ease of use when formatting individual papers, (2) automatic compliance to electronic requirements that facilitate the concurrent or later production of electronic products, and (3) conformity of style throughout a conference proceedings. Margins, column widths, line spacing, and type styles are builtin; examples of the type styles are provided throughout this document and are identified in italic type, within parentheses, following the example. Some components, such as multileveled equations, graphics, and tables are not prescribed, although the various table text styles are provided. The formatter will need to create these components, incorporating the applicable criteria that follow.

#### II. EASE OF USE

#### A. Selecting a Template (Heading 2)

First, confirm that you have the correct template for your paper size. This template has been tailored for output on the A4 paper size. If you are using US letter-sized paper, please close this file and download the file "MSW USItr format".

#### B. Maintaining the Integrity of the Specifications

The template is used to format your paper and style the text. All margins, column widths, line spaces, and text fonts are prescribed; please do not alter them. You may note peculiarities. For example, the head margin in this template measures proportionately more than is customary. This measurement and others are deliberate, using specifications that anticipate your paper as one part of the entire proceedings, and not as an independent document. Please do not revise any

Identify applicable sponsor/s here. If no sponsors, delete this text box Put acknowledgments in the unnumbered (sponsors). footnote on the first page of your paper. Add the Copyright notice to the footer 978-1-4673-6788-2/15/\$31.00 ©2015 IEEE of the first page of your paper.

Authors Name/s per 2nd Affiliation (Author) line 1 (of  $Affiliation$ ): dept. name of organization line 2-name of organization, acronyms acceptable line 3-City, Country line 4-e-mail address if desired

of the current designations.

#### III. PREPARE YOUR PAPER BEFORE STYLING

Before you begin to format your paper, first write and save the content as a separate text file. Keep your text and graphic files separate until after the text has been formatted and styled. Do not use hard tabs, and limit use of hard returns to only one return at the end of a paragraph. Do not add any kind of pagination anywhere in the paper. Do not number text headsthe template will do that for you.

Finally, complete content and organizational editing before formatting. Please take note of the following items when proofreading spelling and grammar:

#### A. Abbreviations and Acronyms

Define abbreviations and acronyms the first time they are used in the text, even after they have been defined in the abstract. Abbreviations such as IEEE, SI, MKS, CGS, sc, dc, and rms do not have to be defined. Do not use abbreviations in the title or heads unless they are unavoidable.

**B.** Units

- Use either SI (MKS) or CGS as primary units. (SI units are encouraged.) English units may be used as secondary units (in parentheses). An exception would be the use of English units as identifiers in trade, such as "3.5-inch disk drive.
- Avoid combining SI and CGS units, such as current in amperes and magnetic field in oersteds. This often leads to confusion because equations do not balance dimensionally. If you must use mixed units, clearly state the units for each quantity that you use in an equation.
- Do not mix complete spellings and abbreviations of units: "Wb/m2" or "webers per square meter," not "webers/m2." Spell units when they appear in text: "...a<br>few henries," not "...a few H."
- Use a zero before decimal points: "0.25," not ".25." Use "cm3," not "cc." (bullet list)

**Step 2:** Proofread your source document (paper) thoroughly to confirm that it will require no revision.

**Step 3:** Convert your paper from your source application format to Xplore-compatible PDF using IEEE PDF eXpress Plus:

 Log in to the IEEE PDF eXpress Plus site (see the figures below) <http://www.pdf-express.org/plus/>

First-time users should do the following:

- 1. Select the New Users Click Here link.
- 2. Enter the following:
	- **36080XP** for the Conference ID
	- your email address
	- a password
- 3. Continue to enter information as prompted.

An Online confirmation will be displayed and an email confirmation will be sent verifying your account setup.

**Previous users** of PDF eXpress or IEEE PDF eXpress Plus need to follow the above steps, but should enter the same password that was used for previous conferences. Verify that your contact information is valid.

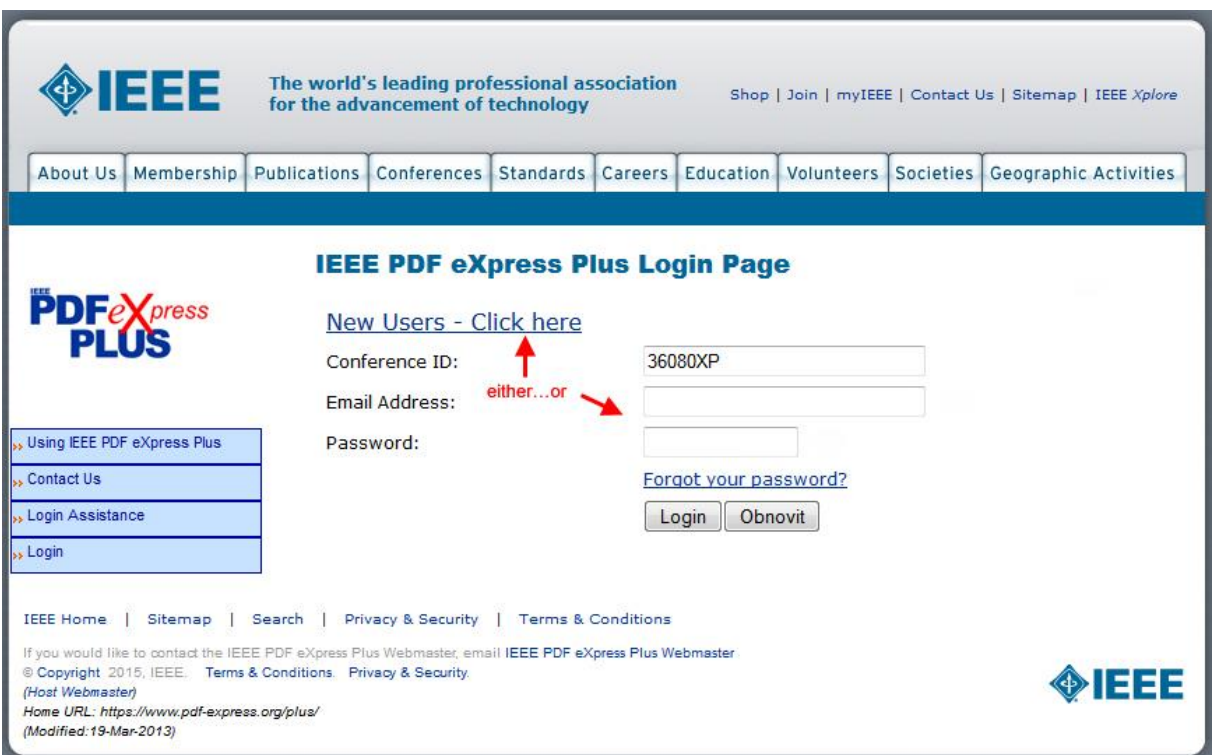

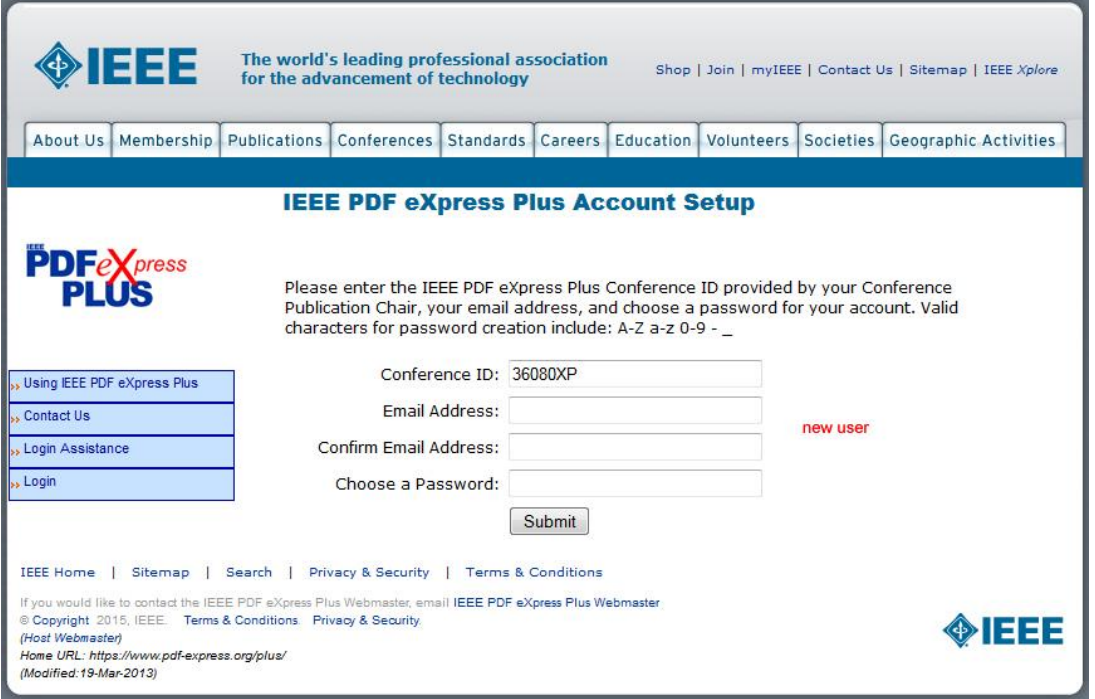

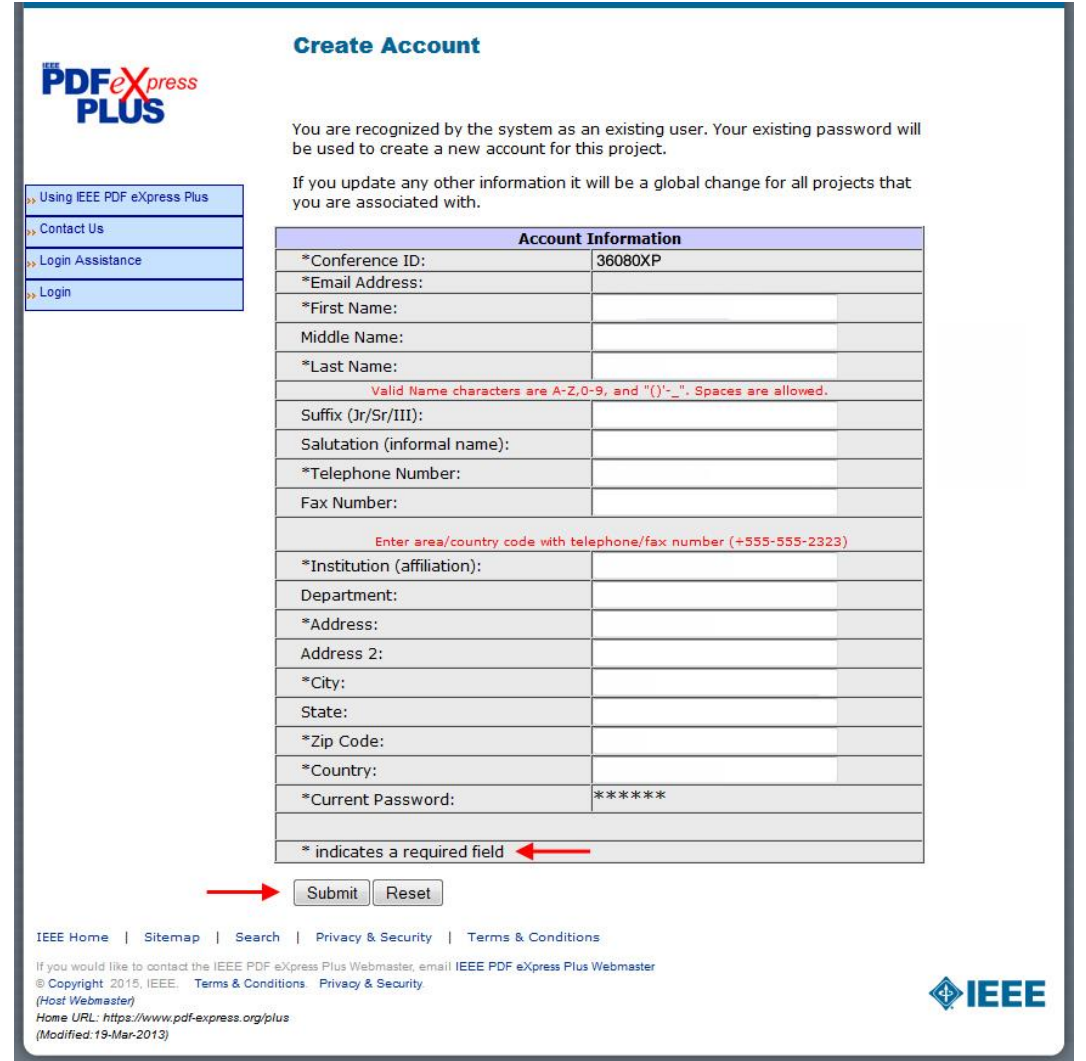

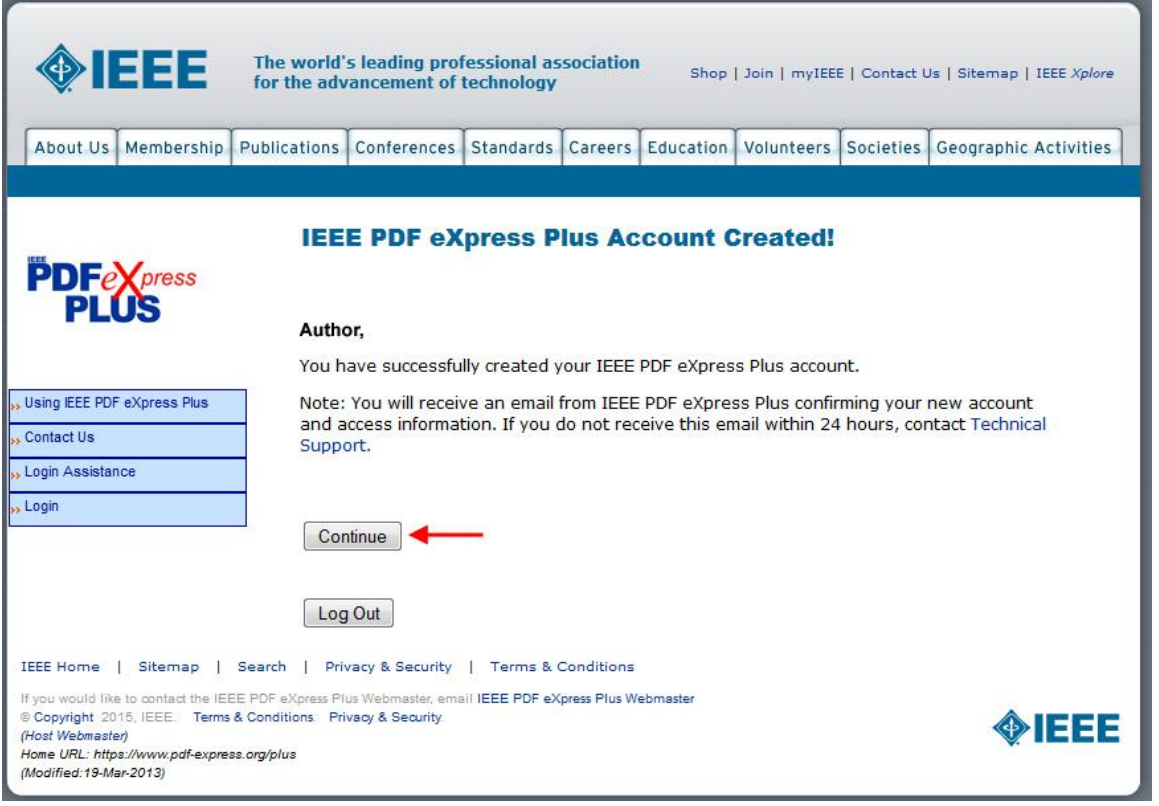

**COLOR** 

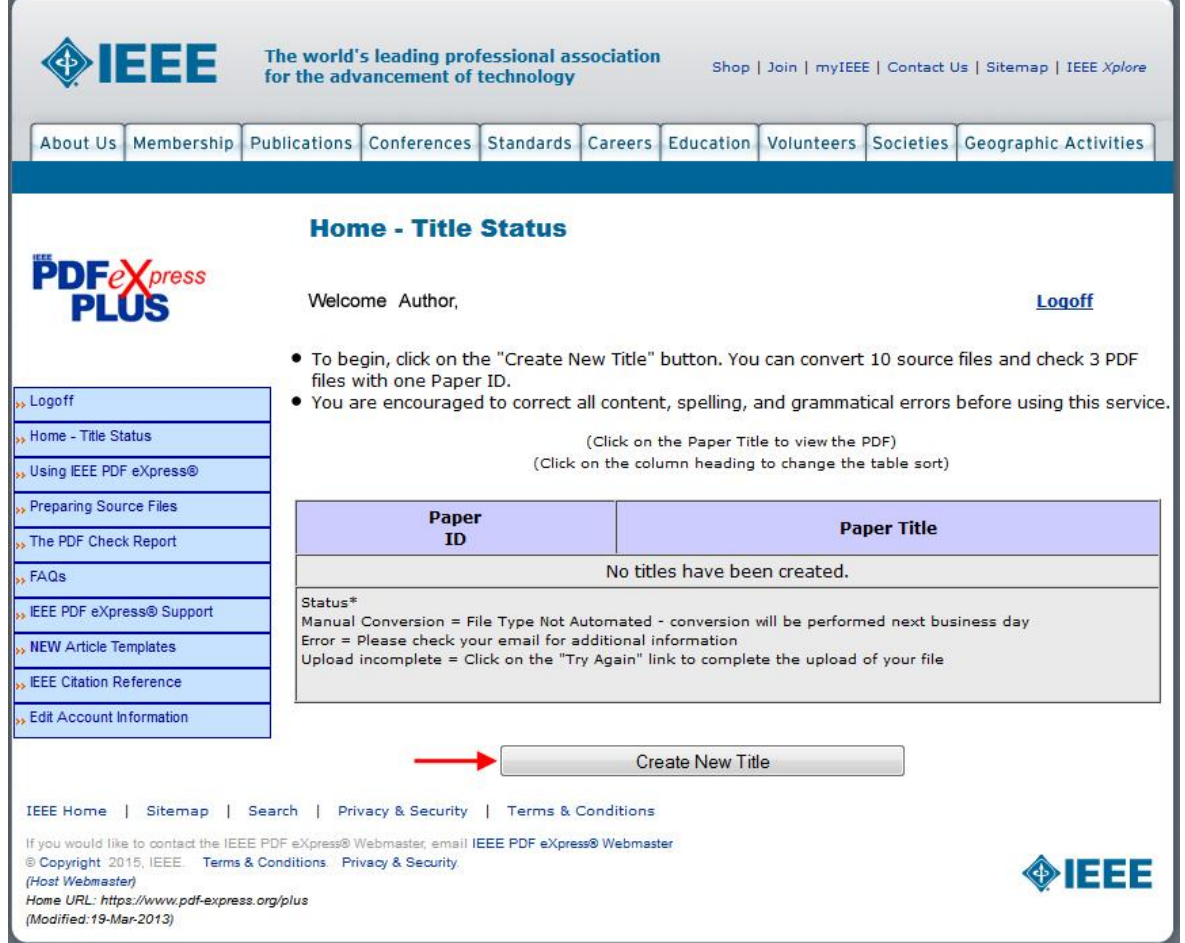

å.

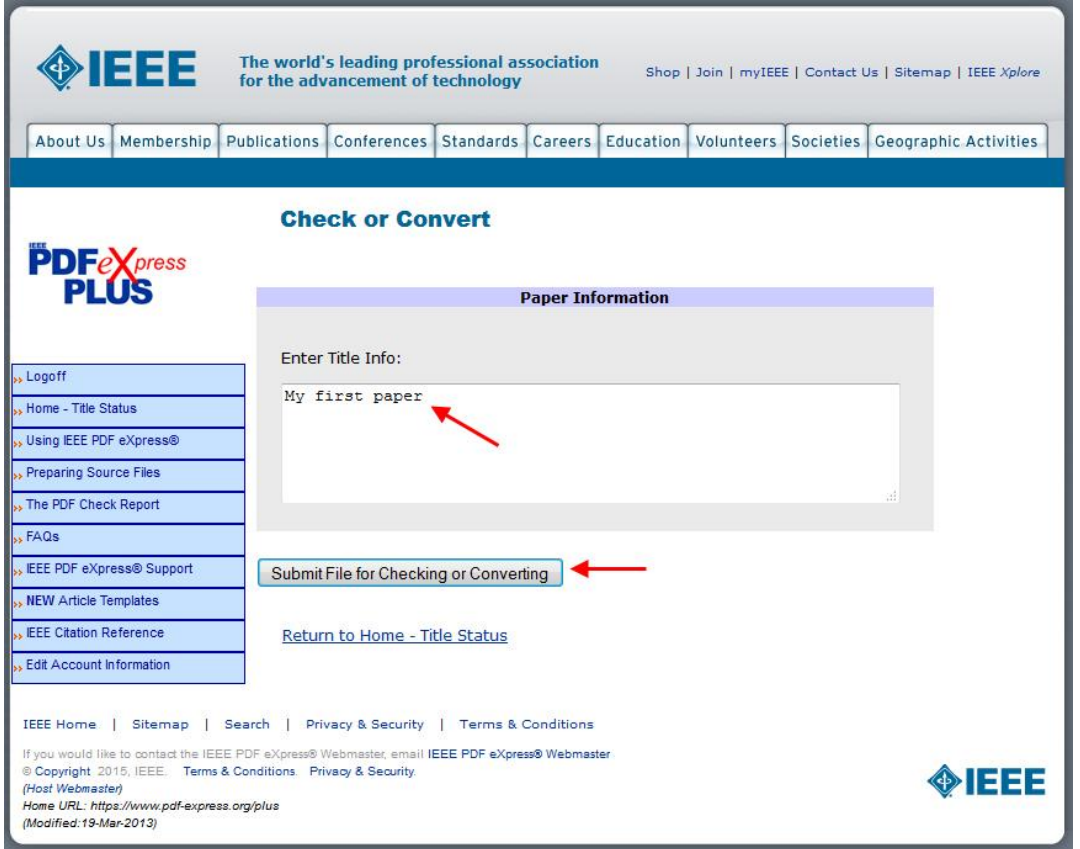

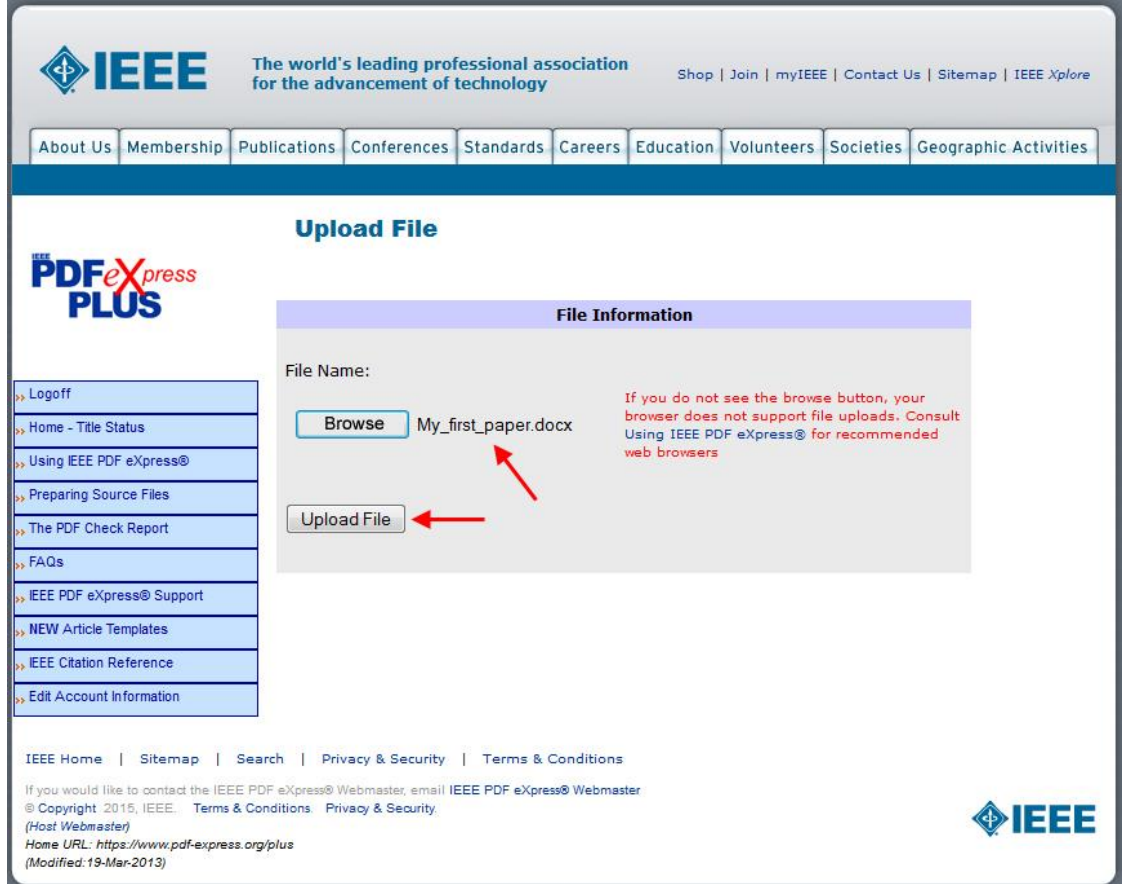

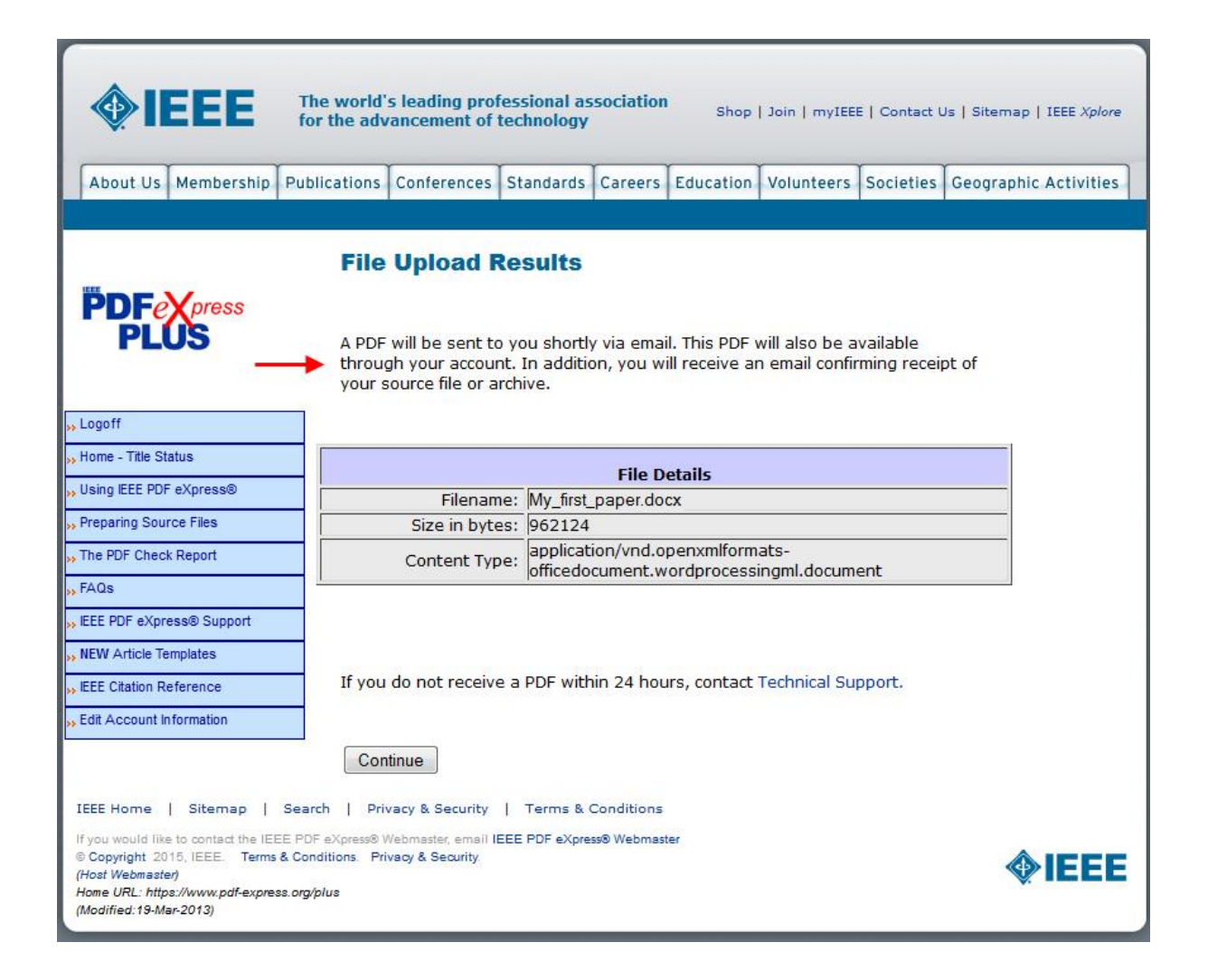

- Your completed paper in PDF format must be inserted into to the conference web site **by April 15 2015, at latest**. The original file must be deleted prior to this submission.
- Mark your paper as complete (Paper status see the figure below).

## **2. Instructions for elaboration of the IEEE copyright**

Electronic copyright must be uploaded for publication of each paper. Generate the desired file by pressing button **"Create IEEE copyright**" (see the figure below) and initiate a question & answer process that will determine your authorship status, which process will ultimately bring you to the IEEE copyright form and signature line.

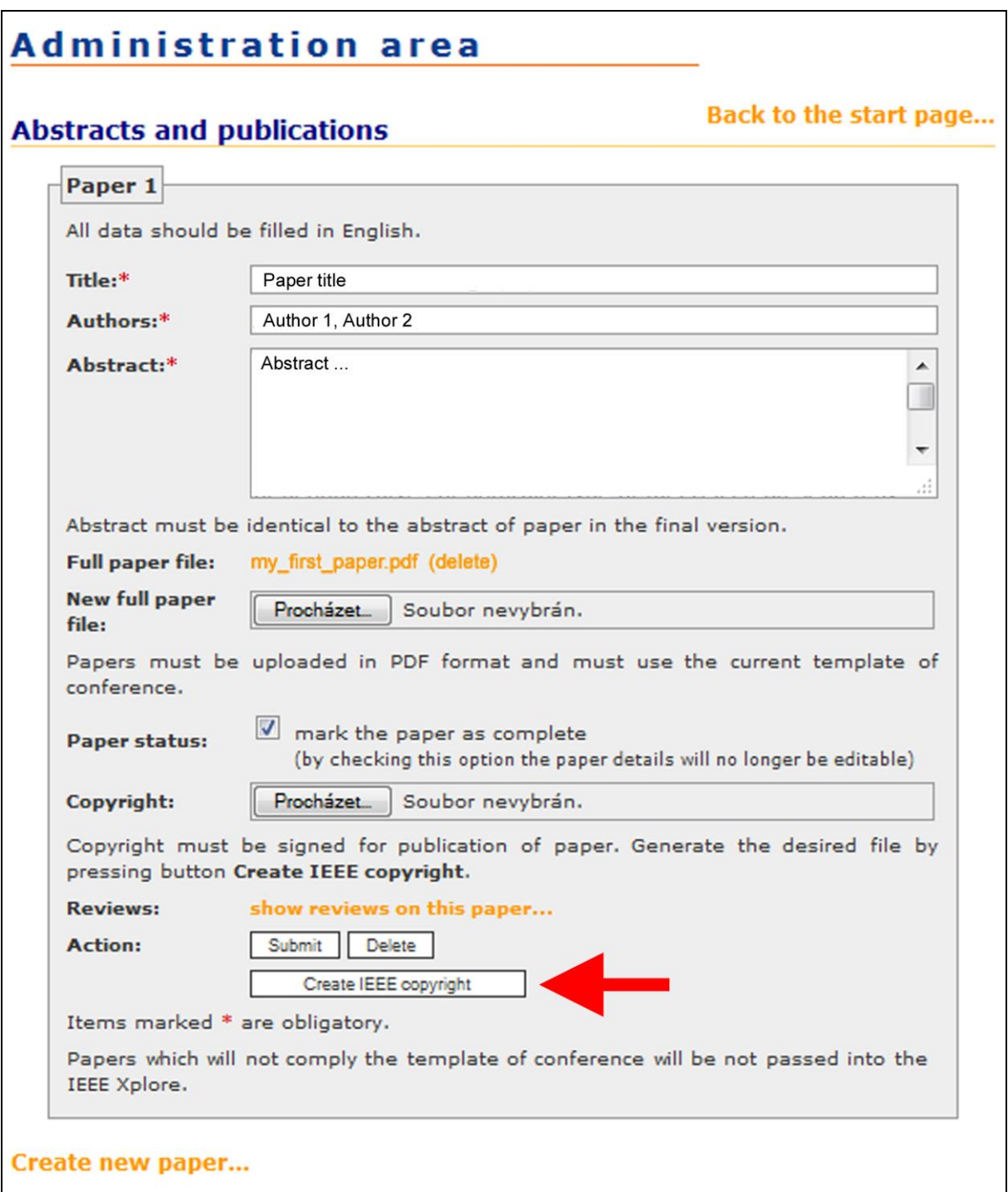

How do you "sign" the IEEE electronic copyright form?

- Simply by typing your name at the proper location (see the figure below).

### **IEEE Copyright Ownership**

It is the formal policy of the IEEE to own the copyrights to all copyrightable material in its technical publications and to the individual contributions contained therein, in order to protect the interests of the IEEE, its authors and their employers, and, at the same time, to facilitate the appropriate re-use of this material by others. The IEEE distributes its technical publications throughout the world and does so by various means such as hard copy, microfiche, microfilm, and electronic media. It also abstracts and may translate its publications, and articles contained therein, for inclusion in various compendiums, collective works, databases and similar publications.

### **Author/Employer Rights**

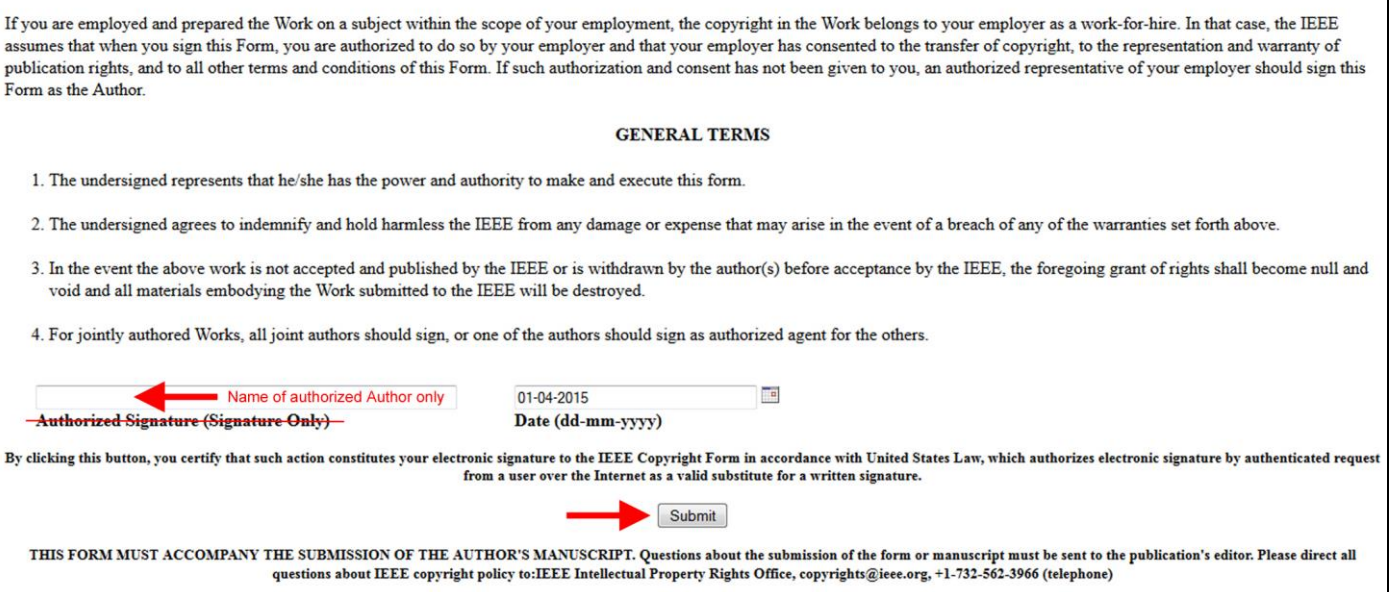

It is not necessary to print out the completed IEEE copyright form. To the conference web site submit file you will receive by email.